# Módulo 5 Guía de Actividades

*En lo que respecta al e-learning, el contenido es todo. Si el contenido del e-learning no es diseñado con maestría, todo lo demás se irá al drenaje.*

― Christopher Pappas

### Objetivos

Aprender a realizar un seguimiento efectivo de nuestros alumnos utilizando los informes que ofrece Moodle.

Realizar copias de seguridad para respaldar o migar contenido entre aulas.

### ¿Qué aprenderá en el curso?

#### **Al finalizar el curso, el profesor debe ser capaz de:**

Realizar un seguimiento a las actividades planteadas en nuestra asignatura

### Duración

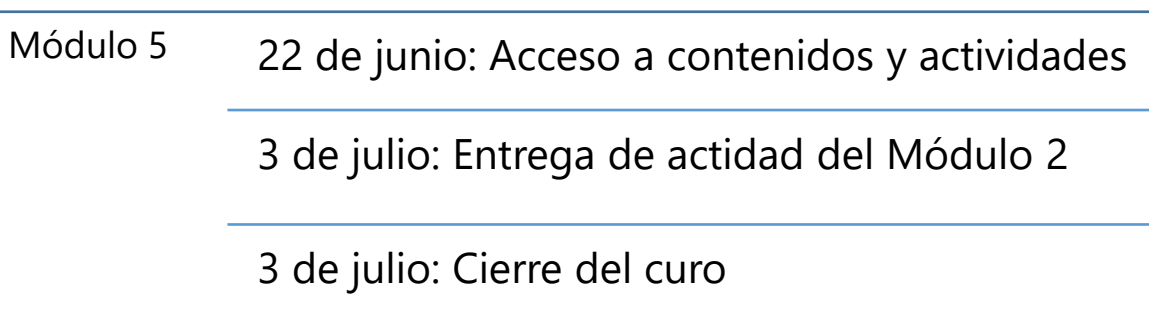

### Contenidos

#### **[Seguimiento](https://tecnicosalesiano.esemtia.net/moodle/pluginfile.php/113031/mod_imscp/content/2/index.html)**

[Monitoreo del progreso](https://tecnicosalesiano.esemtia.net/moodle/pluginfile.php/113031/mod_imscp/content/2/monitoreo_del_progreso.html) [Calificaciones](https://tecnicosalesiano.esemtia.net/moodle/pluginfile.php/113031/mod_imscp/content/2/calificaciones.html) [Exportar calificaciones a Excel](https://tecnicosalesiano.esemtia.net/moodle/pluginfile.php/113031/mod_imscp/content/2/exportar_calificaciones_a_excel.html)

#### **[Informes](https://tecnicosalesiano.esemtia.net/moodle/pluginfile.php/113199/mod_imscp/content/2/index.html)**

[Informe Registros](https://tecnicosalesiano.esemtia.net/moodle/pluginfile.php/113199/mod_imscp/content/2/informe_registros.html) [Informe Registros activos](https://tecnicosalesiano.esemtia.net/moodle/pluginfile.php/113199/mod_imscp/content/2/informe_registros_activos.html) [Informe Actividad del curso](https://tecnicosalesiano.esemtia.net/moodle/pluginfile.php/113199/mod_imscp/content/2/informe_actividad_del_curso.html) [Informe Participación en el curso](https://tecnicosalesiano.esemtia.net/moodle/pluginfile.php/113199/mod_imscp/content/2/informe_participacin_en_el_curso.html) [Finalización de la actividad](https://tecnicosalesiano.esemtia.net/moodle/pluginfile.php/113199/mod_imscp/content/2/finalizacin_de_la_actividad.html) [Finalización de curso](https://tecnicosalesiano.esemtia.net/moodle/pluginfile.php/113199/mod_imscp/content/2/finalizacin_de_curso.html)

#### **[Copias de seguridad](https://tecnicosalesiano.esemtia.net/moodle/pluginfile.php/113200/mod_imscp/content/1/index.html)**

[¿Para qué sirve?](https://tecnicosalesiano.esemtia.net/moodle/pluginfile.php/113200/mod_imscp/content/1/para_qu_sirve.html) [¿Cómo se crea una copia de seguridad?](https://tecnicosalesiano.esemtia.net/moodle/pluginfile.php/113200/mod_imscp/content/1/cmo_se_crea_una_copia_de_seguridad.html) [¿Cómo restaurar una copia de seguridad?](https://tecnicosalesiano.esemtia.net/moodle/pluginfile.php/113200/mod_imscp/content/1/cmo_restaurar_una_copia_de_seguridad.html) [¿Cómo importar contenidos de un curso a otro?](https://tecnicosalesiano.esemtia.net/moodle/pluginfile.php/113200/mod_imscp/content/1/cmo_importar_contenidos_de_un_curso_a_otro.html) [Reinicio del curso](https://tecnicosalesiano.esemtia.net/moodle/pluginfile.php/113200/mod_imscp/content/1/reinicio_del_curso.html)

### A quién va dirigido

Este módulo está dirigido a todos los docentes que han aprobado los módulos 1, 2, 3 y 4 del presente curso.

### Requisitos

Conexión a Internet.

Estar inscritos en el curso de capacitación.

Reconocer el entorno de Moodle.

Haber aprobado los módulos anteriores.

## Actividades y Evaluación

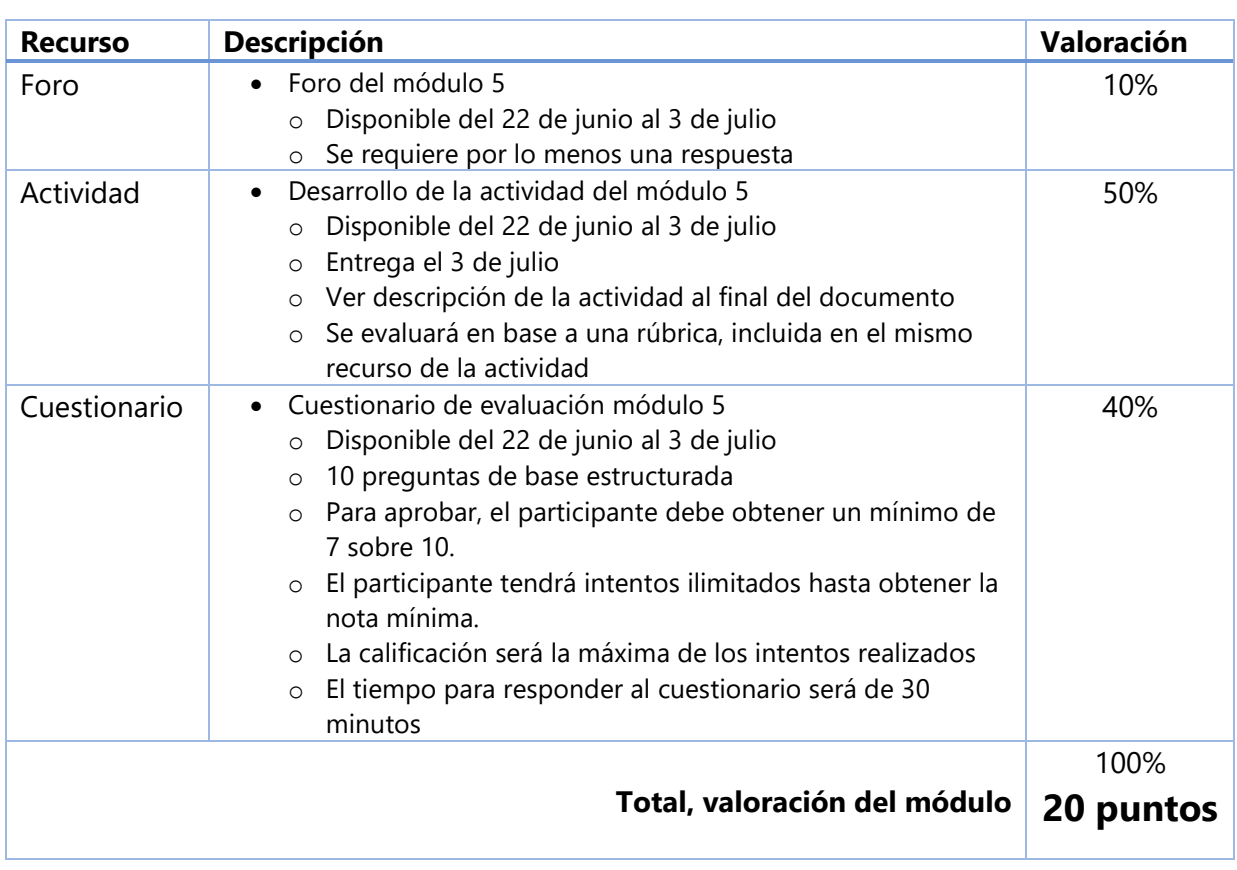

### Anexo 1

### ACTIVIDAD MÓDULO 5

Restaurar una copia de seguridad

El archivo **adjunto** de esta actividad, es una **copia de seguridad de este curso**, que contiene 1 recurso por cada sección o módulo (5 secciones en total).

- 1. Utilizar este archivo de copia de seguridad para **restaurarlo en su curso de moodlecloud** (creado en el módulo 1).
- 2. Realizar **capturas de pantalla del proceso** de restauración, para luego ser enviado como evidencia de la actividad realizada.
- 3. Al restaurar la copia de seguridad en su curso de moodlecloud, **deberá crearse** automáticamente, **en cada una de las secciones, un recurso** con el mismo nombre del original.
- 4. Verifique que usted, como "profesor" del curso, tiene acceso a la configuración del recurso.

#### *3. Entrega de la Actividad:*

A través de este mismo recurso el participante deberá:

- 1. **Enviar** el **link del aula virtual** incluido los **datos de acceso del tutor**, de tal manera que él pueda ingresar al aula sin inconvenientes (por favor **verificar el ingreso antes del envío**) y verificar el trabajo realizado.
- 2. **Enviar un archivo** incluyendo las **capturas de pantalla del procedimiento de restauración**.

#### **Rubrica de valoración**

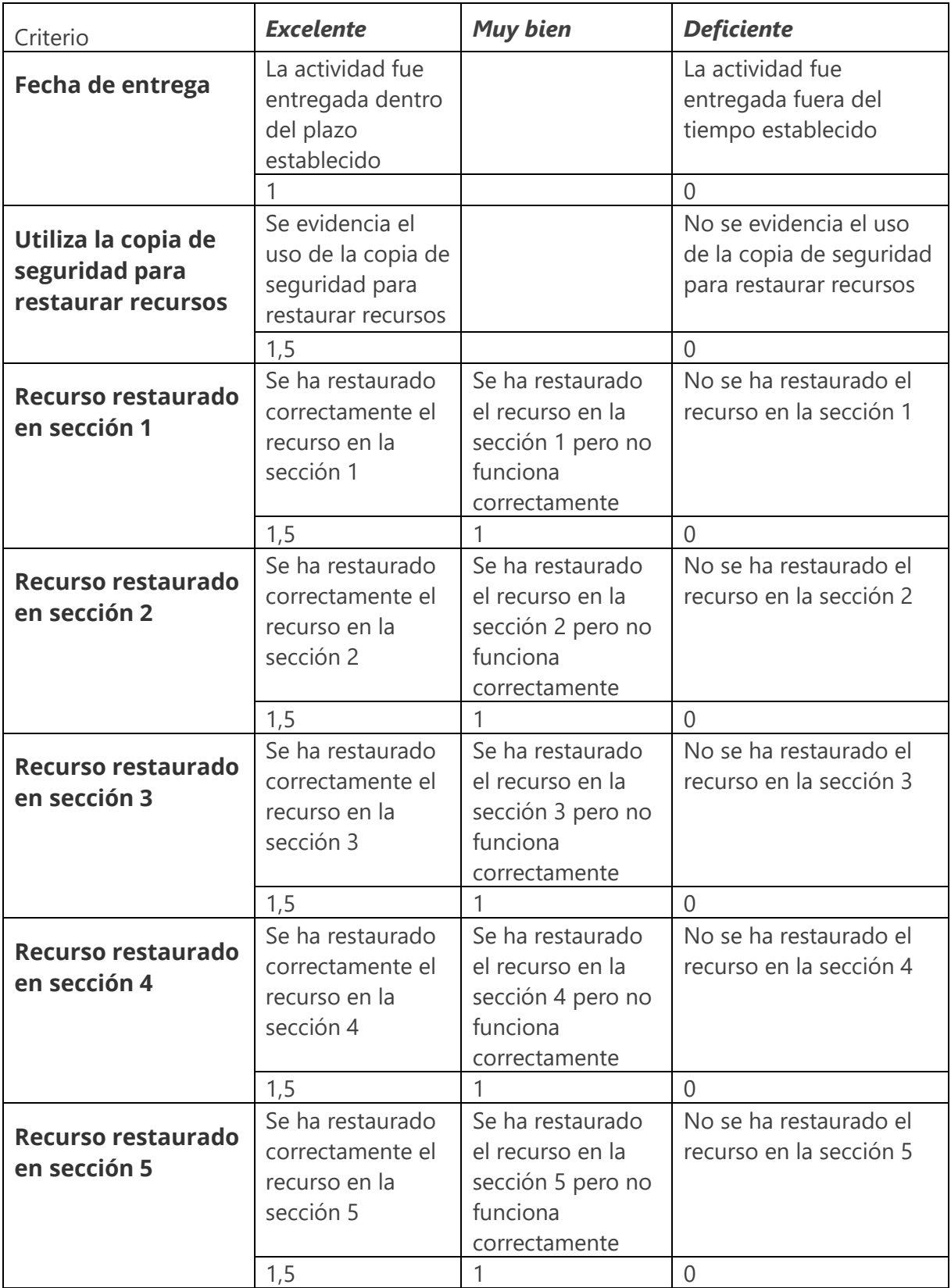